## **Acheter des applications pour des tablettes Android**

## **1- Créer un compte Google**

Ce compte permet de bénéficier de nombreux services de la firme Google ou d'autres sociétés, par exemple :

- téléchargement d'applications depuis le magasin « Play Store » ;
- messagerie : Gmail ;
- stockage en lige : Drive.

**Page de création de compte :** <https://accounts.google.com/SignUp>

**Aide :** <https://support.google.com/mail/answer/56256?hl=fr>

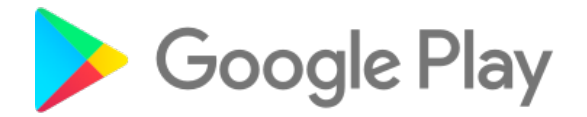

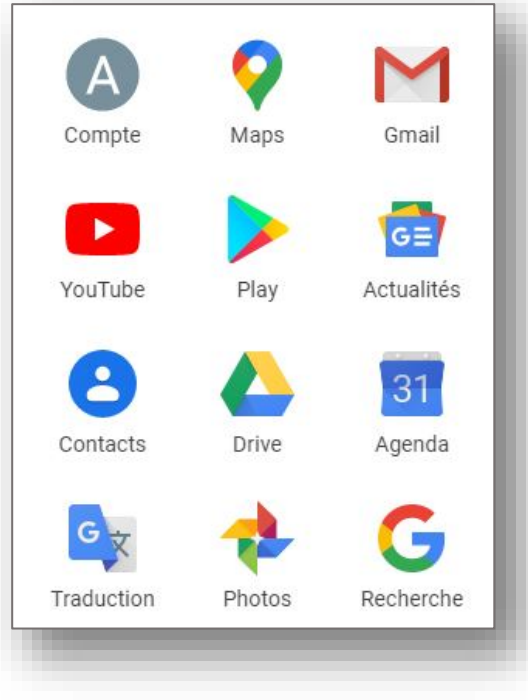

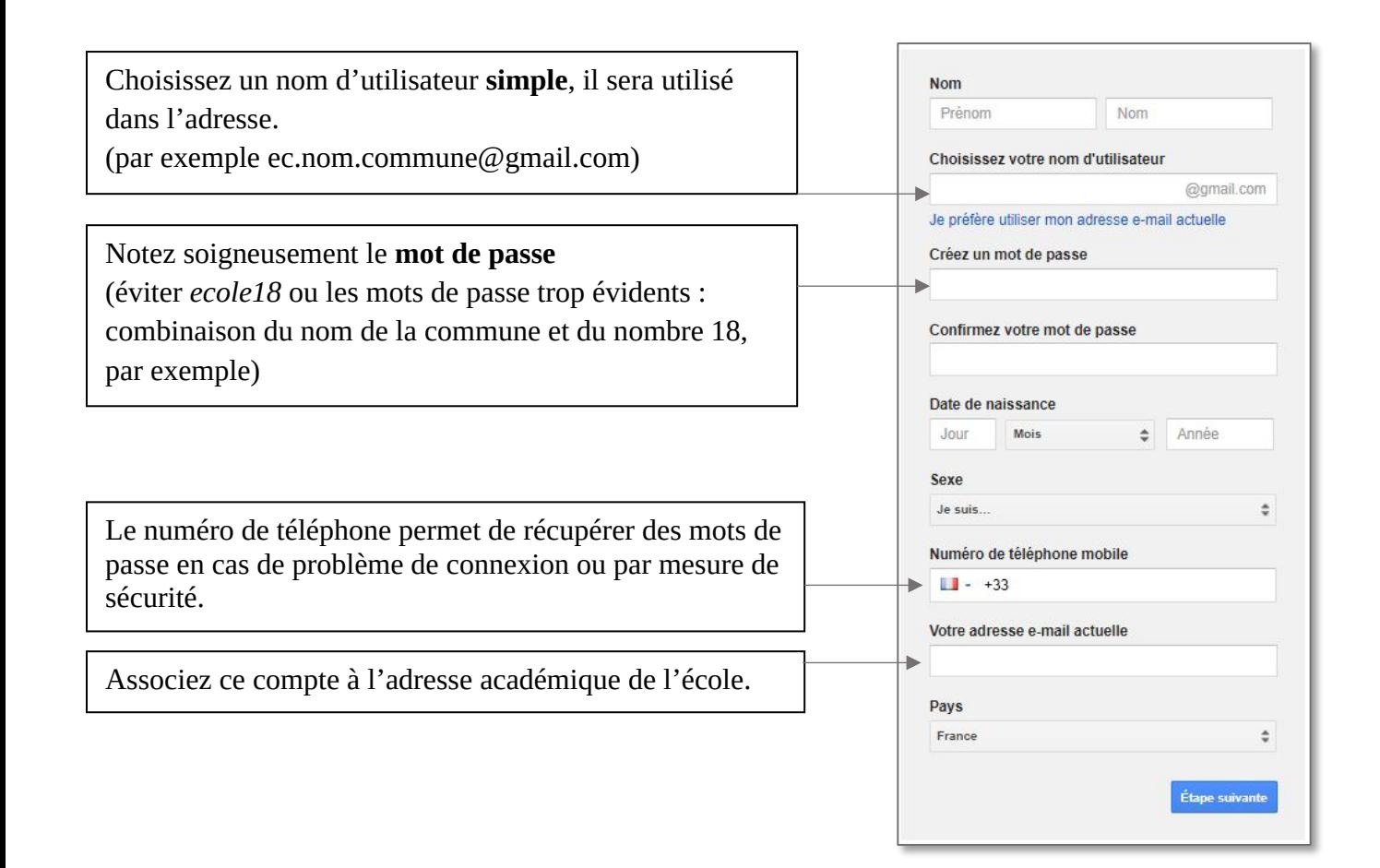

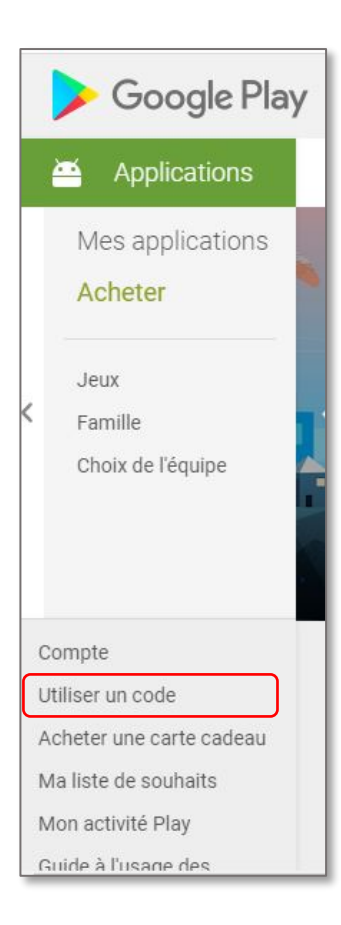

## **2- Ajouter des crédits sur son compte.**

- Se rendre sur la page du magasin en ligne : <https://play.google.com/store/apps?hl=fr> **Se connecter** avec son compte Google (celui qui a été créé à l'étape 1).
- **Cliquer** sur « Utiliser un code ».

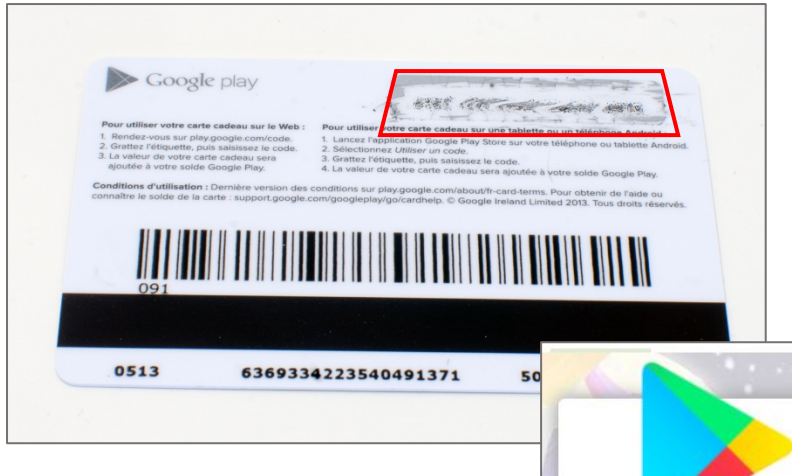

• Gratter l'une des cartes pour découvrir le code. *Attention, ne pas gratter trop fort, le code pourrait être effacé.*

• **Saisir** le code. La somme associée sera automatiquement ajoutée à votre solde, vous pourrez télécharger une application payante, qui sera par la suite distribuée à l'ensemble des tablettes.

Utiliser un code ec.nom.commune@gmail.com Saisissez le code promotionnel ou le code de la carte cadeau En cliquant sur "Utiliser", vous acceptez les Conditions d'utilisation des cartes cadeaux et des codes promotionnels.

Annuler

**Utiliser**